Программа экзамена по дисциплине

**«EFVE 7301 - Экспериментальная физика высоких энергий» по образовательной программе «8D05308 - ядерная физика» 1 курс 1 семестр Количество кредитов – 5** Количество студентов - 4

# Правила и критерии оценки

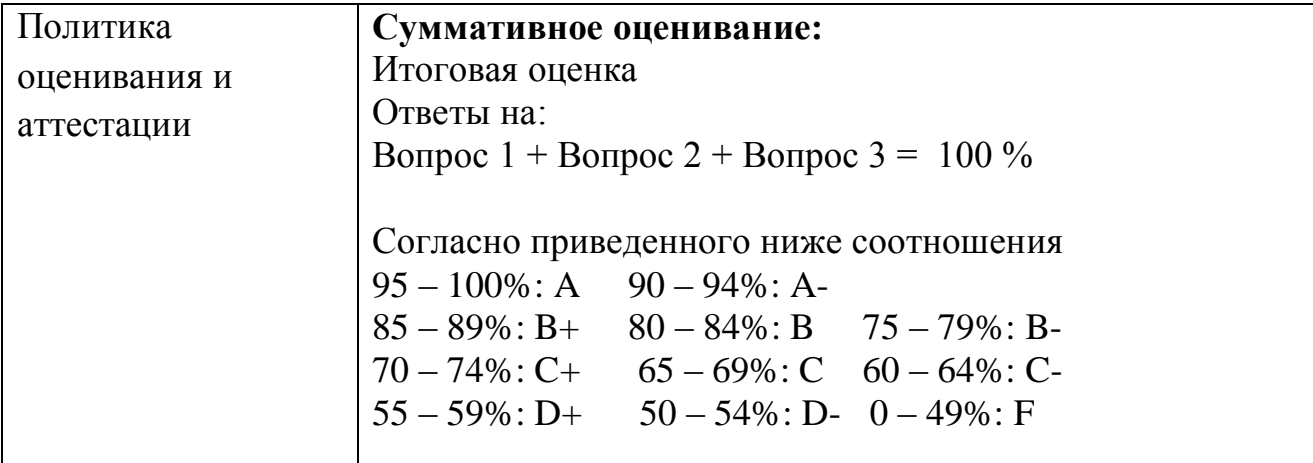

## Список рекомендуемой литературы

- 1. Фраунфельдер Г., Хенли Э. Субатомная физика. М.- Мир. 1979.
- 2. Блан Д. Ядра, частицы, ядерные реакторы. М.- Мир. 1989.
- 3. Готтфрид К., Вайскопф В. Концепции физики элементарных частиц. М.- Мир. 1988.
- 4. Ядерная Астрофизика. Под редакцией Ч.Барнса, Д.Клейтона, Д.Шрамма. М.: Мир, 1986.
- 5. Краморовский Я.М., Чечев В.П. Синтез элементов во Вселенной М.: Наука , 1987
- 6. Бисноватый-Коган Г.С. Эволюция звезд. Физическая энциклопедия Т.5.С.487. М.: Большая Российская энциклопедия, 1998
- 7. Бопп Ф. Введение в физику ядра, адронов и элементарных частиц. М.- Мир. 1999.
- 8. Л.В.Окунь. Введение в физику элементарных частиц. -М.: Наука, 1988.
- 9. В.С. Мурзин, Л.И.Сарычева. Физика адронных процессов. -М.: Энсргоатомиздат, 1986.
- 10. В.С. Мурзин, Л.И.Сарычева. Взаимодействия адронов высоких энергий. -М.: Наука, 1983.
- 11. Т.П. Аминева, Л.И. Сарычева. Фундаментальные взаимодействия и космические лучи. -М.: Эдиториал УРСС, 1999.
- 12. Л.И. Сарычева. Лекции, весна 2007.
- 13. И.П. Лохтин, Л.И.Сарычева, А.М.Снигирев. Сб. ЭЧАЯ, т. 30, вып. 3, с. 660-719, 1999. − Диагностика сверхплотной материи в ультрарелятивистских столкновениях ядер. Интернет-ресурсы
- 14. http://nuclphys.sinp.msu.ru/elp/index.html
- 15. http://www1.jinr.ru/Books/sisakian/Sisakian03.pdf
- 16. https://elementy.ru/LHC

# Список основных тем экзаменационных вопросов

# 1. БАК. Детектор ATLAS. Структура детектора ATLAS

Детекторный комплекс ALICE Детекторный комплекс (детектор) CMS Физика Стандартной модели

## 2. Процессы, сопровождающие прохождение частиц через вещество:

1 Ионизация. Механизмы потерь энергии заряженных частиц в веществе.

2 Электромагнитные и ядерные процессы. Потери энергии гамма квантов, особенности методов регистрации гамма квантов

3 Поглощение, многократное рассеяние и др. Радиационное торможение электронов (релятивистских частиц).

4 Черенковское излучение. Измерение скорости частицы черенковским счётчиком и методом времени пролёта.

5 Переходное излучение. Прохождением нейтронов в веществе.

## 3. Методы детектирования частиц:

1 Сцинтилляционные счётчики. Ионизационная камера.

2 Полупроводниковые детекторы. Понятие об обедненном (чувствительном) слое

3 Пороговые и дифференциальные черенковские счётчики.

4 Детекторы переходного излучения. Искровые камеры. Камера Вильсона.

5 Электромагнитные и адронные калориметры.

4. Методы идентификации частиц:

1 Измерение ионизации определение заряда частицы.

2 Идентификация методом (дельта – Е –Е).

3 Идентификация в магнитном спектрометре. Современные детекторы гамма излучения

4 Принципиальное устройство время-проекционной камеры.

5 Космические лучи. Методы регистрации космических лучей.

1. Пропорциональные камеры.

2 Области пропорциональности и ограниченной пропорциональности в газоразрядном счетчике.

3. Роль диффузии и рекомбинации при детектировании частиц.

4. Способы влияния на подвижность электронов в газе.

5. Дрейфовая камера. Дрейф ионов в электрическом поле.

5. Типы ускорительных комплексов в мире: линейные, циклические

тип экзамена

ПИСЬМЕНЫЙ ЭКЗАМЕН (в аудитории) Письменный ответ на 2-ух листах А4 согласно выпавшему билету (раздается дежурными экзаменаторами). Прокторинг – в аудитории дежурными экзаменаторами, видеонаблюдение специалистами ЦСУ.

# Платформа проведения экзамена: **ИС Univer**  Форма проведения экзамена: **Стандартный**  Вид экзамена: **Письменный (Оффлайн)**

регламент

экзамен проводится по расписанию в системе ИС Univer, вкладка «Расписание экзаменов».

Объем – 2 часа на 3 вопроса. Общая база вопросов содержит от 15 до 45 вопросов согласно кредитам дисциплины. Вопросы загружаются в вопросник в ИС Univer. Допускается использования Калькулятора, инженерных таблиц и справочного материала по рекомендации преподавателя (преподавателям необходимо подать соответствующее прошение на включение данных инструментов в список разрешенных. Сдается на кафедру).

В течении 2-х – 3-х часов после завершения экзамены выполняется процесс шифровки листов ответа студентов. В течении 48 часов с момента завершения письменного экзамена Альтернативный экзаменатор оценивает ответы студентов на вопросы, сдает работы на Дешифровку, и после выставления баллов в аттестационную ведомость закрывает ведомость.

Согласно, Инструкции для проведения итогового контроля осеннего семестра 2020-2021 учебного года:

Итоговый контроль обучающихся магистратуры и докторантуры будет частично проводиться в традиционном формате в аудитории по тем дисциплинам, которые изучались традиционно в аудитории в течение семестра вплоть до особых распоряжений, связанных с санитарно-эпидемиологической обстановкой.

В случае ввода ограничительных мер, а также при обращении факультетов о необходимости проведения итогового контроля в дистанционном режиме, применяются дистанционные формы экзаменов.

Для проведения дистанционной формы приема экзамена будет применяться следующая форма итогового контроля (экзамена)

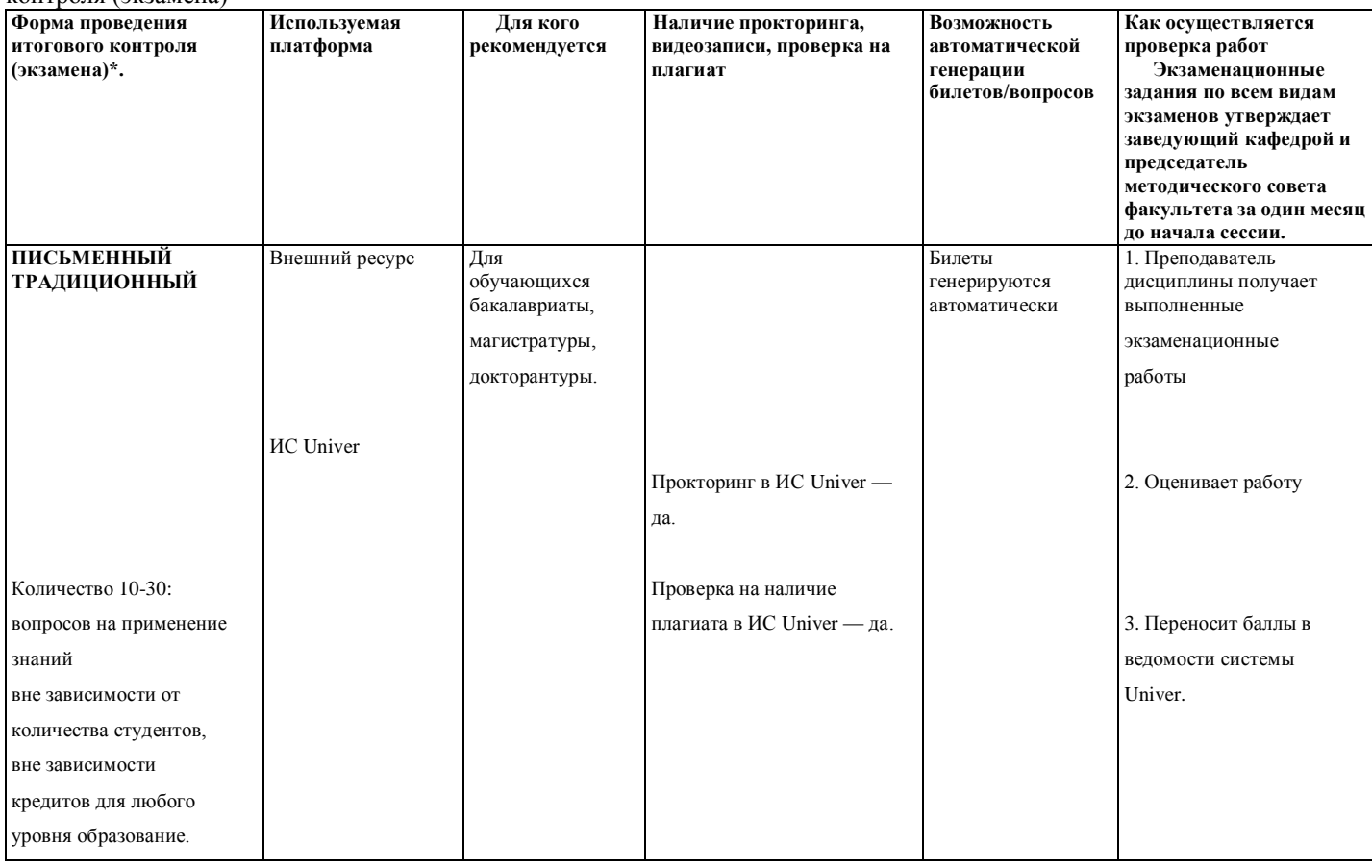

#### **1. Правила проведения итогового контроля (экзамена)**

# **ПИСЬМЕННЫЙ ЭКЗАМЕН ТРАДИЦИОННЫЙ - ОТВЕТЫ НА ВОПРОСЫ.**

#### **Проводится в ИС Univer. Формат экзамена - синхронный.**

Процесс сдачи письменного экзамена в традиционном формате онлайн студентом предполагает **автоматическое создание экзаменационного билета студенту,** на который необходимо формировать письменный ответ путем прямого ввода текста в систему. **В случае проведения формата экзамена виде письменного в традиционном формате офлайн, студенты пишут свои ответы на листе бумаги А4 от руки. В случае ввода ограничительных мер в связи с эпидемиологической ситуацией экзамен будет проводится по следующему сценарию ниже.**

#### **ПРЕПОДАВАТЕЛЬ**

**Преподаватель** загружает в вопросник ИС Univer. [\(univer.kaznu.kz\)](http://univer.kaznu.kz/) разработанные экзаменационные вопросы.

#### **ЗАМЕСТИТЕЛЬ ДЕКАНА ПО УМВР**

**Заместитель декана по УМВР** генерирует на своей странице экзаменационные билеты по определенным дисциплинарным группам. При генерации можно указать весь список студентов группы, либо выборочно указать студентов (для пересдачи).

- При генерации количество билетов должно быть больше, чем количество выбранных студентов.
- Генерация должна проходить в рамках той группы по дисциплине, которая указана в расписании экзаменов.
- Генерация возможна только **до** наступления даты и времени экзамена. В случае повторной генерации для студентов, которые пересдают, то **необходимо вновь изменить дату и время группы в расписании экзаменов.**

#### **СТУДЕНТ**

- 1. Сначала должен проверить интернет соединение на компьютерном устройстве (моноблок, ноутбук, планшет). Устройство должно быть обеспечено зарядкой в течение всего времени экзамена.
- 2. Открыть веб-портал [Univer.kaznu.kz](http://univer.kaznu.kz/) через любой браузер, но предпочтительно через Google Chrome.
- 3. Авторизоваться со своей учетной записью. Если не помнит свой логин и пароль, должен обратиться к своему куратору-эдвайзеру до начала экзамена.
- **4.** Перейти во вкладку Бакалавр, Магистрант или Доктор Phd в зависимости от ступени обучения.
- Затем активизировать функционал **Расписание экзаменов**

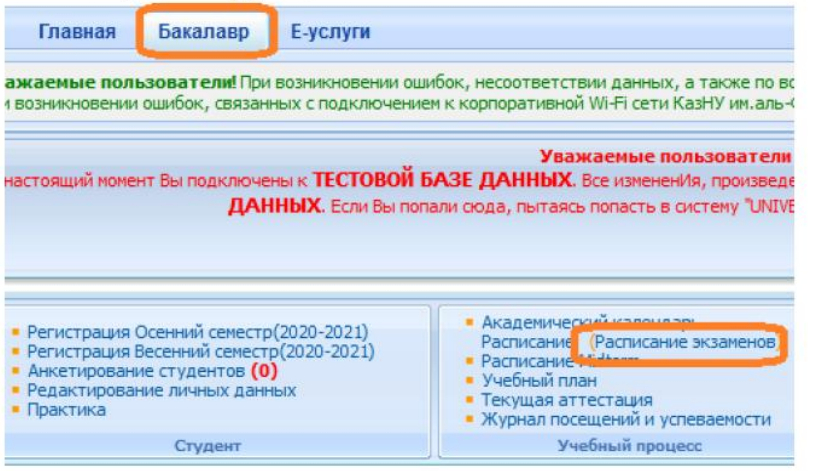

5. Для тех дисциплин, по которым наступило время экзамена, появится команда **Сдать письменный экзамен** (выделена красным цветом). Это означает, что студент может переходить по ссылке и отвечать на вопросы экзамена.

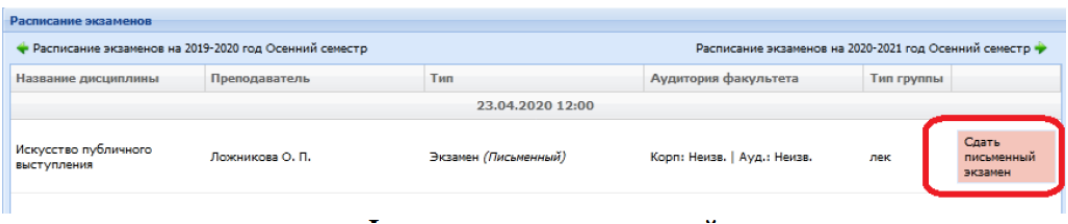

**Функция сдать письменный экзамен Студент** на своей странице

просмотра расписания экзаменов должен воспользоваться функцией «Начать экзамен».

- Функция сдать письменный экзамен активна только после начала времени экзамена.
- Функция сдать письменный экзамен доступна студенту на период проведения экзамена. Установленное время для экзамена одинаково для всех факультетов и специальностей.
- Функция сдать письменный экзамен активна только для тех студентов, у которых есть незакрытые итоговые ведомости (экзамен, пересдача, Incomplete).

• Функция сдать письменный экзамен закрывается по истечению отведенного времени на сдачу экзамена.

**ВНИМАНИЕ.** В ИС Univer студент не может прикреплять файлы. Он обязан вводить свой ответ в поле ответа с помощью клавиатуры компьютера в онлайн режиме.

6. После перехода по ссылке **Сдать письменный экзамен** откроется окно, где студент увидит вопросы своего экзаменационного билета. Длительность экзамена составляет ровно **2 часа.**

**ВНИМАНИЕ.** Для факультетов естественно-научного направления и ВШЭиБ возможно увеличение длительности экзамена на 1 час по представлению на имя проректора по учебной работе с обоснованием причин увеличения длительности экзамена (сложный ввод формул и т.д.)

7. После окончания времени система не примет письменные ответы. Поэтому рекомендуется периодически **сохранять** напечатанные ответы на странице до истечения времени. На странице отображен таймер, по которому студент может ориентироваться по времени. Если во время сдачи экзамена, у студентов пропала связь интернета или студент случайно закрыл страницу, то он должен вновь восстановить связь или повторно войдите в систему, повторив шаги с **2** по **7.** В течение экзамена студент может вернуться в систему и **продолжить** отвечать на вопросы своего билета.

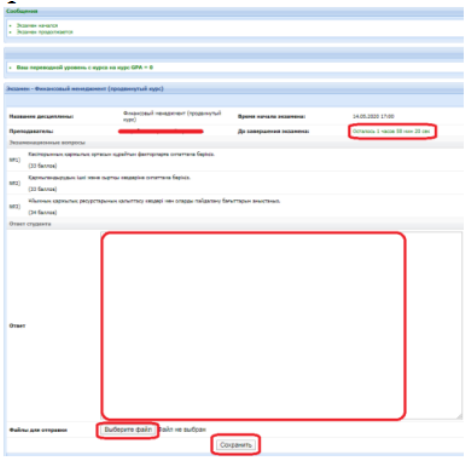

- Для удобства студента Система автоматически будет сохранять работу (текст) каждые 10 минут.
- На странице ответа на вопросы билетов есть кнопка **«Сохранить»,** студент может нажать ее, когда решит завершить письменный экзамен.
- После того как ответ сохранится, файл автоматически будет проверяться на оригинальность.

#### **ЭКЗАМЕНАТОР/ЛЕКТОР**

1. Экзаменатор на своей странице «Преподаватель» переходит по ссылке Аттестация -Выбрать ведомость (экзаменационная, пересдача, Incomplete) - Открыть ведомость -Проверить письменную работу по дисциплине.

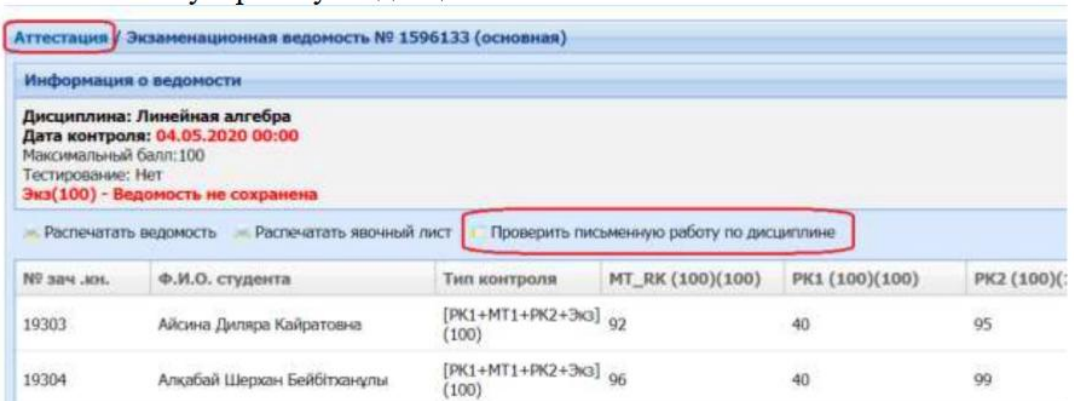

2. Откроется список включенных в ведомость и завершивших письменный экзамен по дисциплине.

Преподаватель может просмотреть вопросы экзаменационного билета каждого студента. Для ознакомления с текстовым ответом студента на вопросы необходимо использовать ссылку

### **Подробнее.**

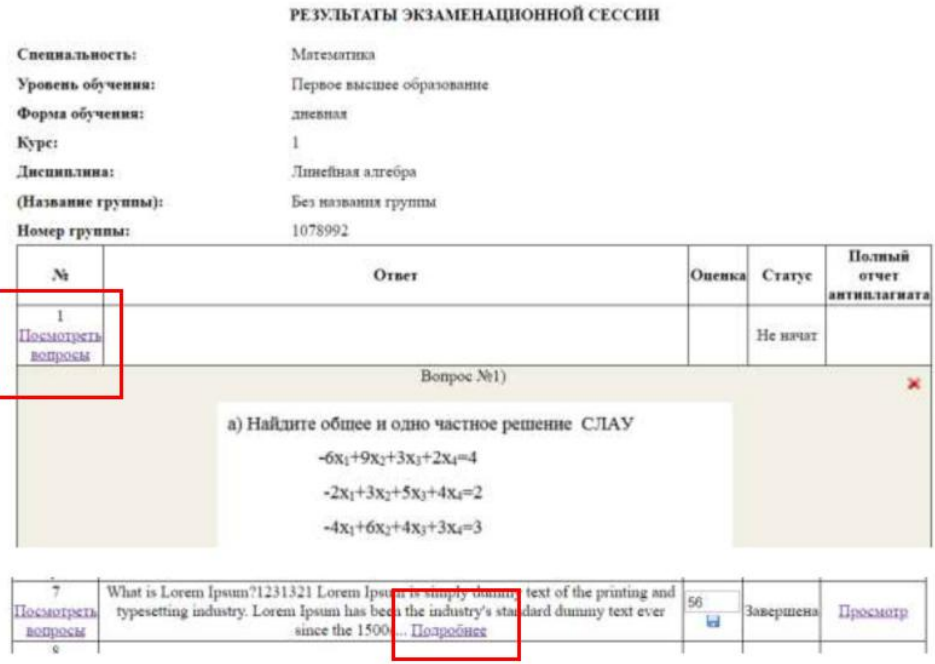

**2.** В системе предусмотрен вариант проверки ответов на оригинальность. Проверка включается автоматически, если ВУЗ поддерживает связь с [antiplagiat.ru.](http://antiplagiat.ru/) Для просмотра полного отчета перейдите по ссылке **Просмотр** в поле **Полный отчет Антиплагиата.**

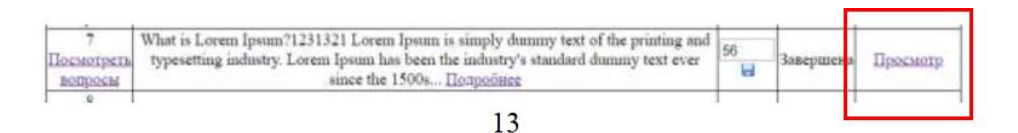

**ВНИМАНИЕ.** Анализ отчёта о наличии плагиата в письменной работе студентов является обязательным. Преподаватель оценивает отчёт системы Антиплагиат, при необходимости, производит его пересчёт (в случае подключения ИИТиИР возможности редактировать полный отчет).

- 5. Преподаватель изучает ответ студента и принимает решение о выставлении соответствующего балла с учетом уровня оригинальности работы.
- 6. После проверки работы студента, можно проставить балл в поле **Оценка** и **Сохранить** его, **Contract** используя кнопку

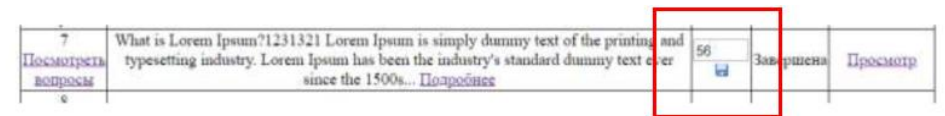

Поле **Статус** показывает состояние сдачи экзамена студентом (завершенный, не начатый, не завершенный).

**ВНИМАНИЕ.** Вы **не** можете начать оценивать работы студентов до завершения экзамена! Проставленные оценки не переносятся в ведомость автоматически. Преподаватель переносит

выставленные баллы в ведомость вручную. 7. По окончанию проверки ответов студентов и проставления оценок можно будет распечатать форму результатов экзамена перейдя по ссылке **Дистанционные курсы -Открыть дисциплину - Печать результатов экзамен.**

(Распечатка - по запросу служб ВУЗа или для того, чтобы преподавателю было удобно переносить баллы в ведомость. Если необходимости нет, распечатывать не нужно).

#### **2. Политика оценивания (взято из «Академическая политика КазНУ» за 2020 год):**

Балльно-рейтинговая буквенная система оценки учебных достижений обучающихся с переводом в традиционную шкалу оценок и ECTS

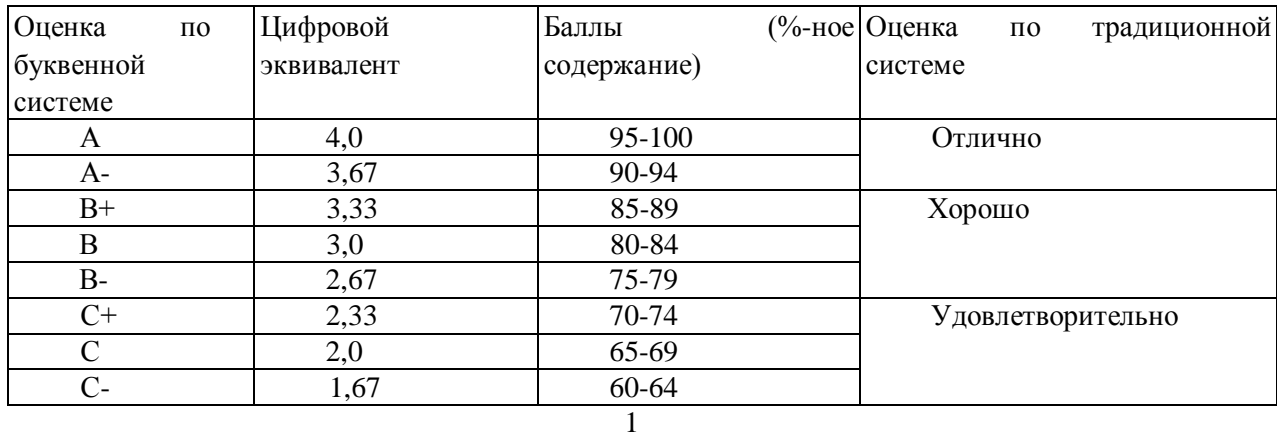

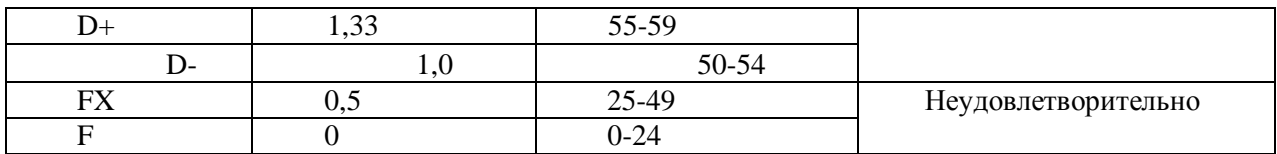

#### **Оценка работы/ Критерии: «Отлично»**

- 1. Даны правильные и полные ответы на все теоретические вопросы;
- 2. Полностью решено практическое задание;
- 3. Материал изложен грамотно с соблюдением логической последовательности;
- 4. Продемонстрированы творческие способности.

#### **«Хорошо»**

1. Даны правильные, но неполные ответы на все теоретические вопросы, допущены несущественные погрешности или неточности;

- 2. Практическое задание выполнено, однако допущена незначительная ошибка;
- 3. Материал изложен грамотно с соблюдением логической последовательности.

#### **«Удовлетворительно»**

1. Ответы на теоретические вопросы в принципе правильные, но неполные, допущены неточности в формулировках и логические погрешности;

2. Практическое задание выполнено не полностью;

3. Материал изложен грамотно, однако нарушена логическая последовательность.

#### **«Неудовлетворительно»**

1. Ответы на теоретические вопросы содержат грубые ошибки;

- 2. Практическое задание не выполнено;
- 3.В изложении ответа допущены грамматические, терминологические ошибки,

нарушена логическая последовательность.

Время на выставление баллов в аттестационную ведомость за экзамен в системе Univer- до 72 часов.

#### **3. График проведения (дедлайны выполнения заданий):**

 Для тех дисциплин, по которым наступило время экзамена, появится команда **Сдать письменный экзамен** (выделена красным цветом). Это означает, что студент может переходить по ссылке и отвечать на вопросы экзамена. После перехода по ссылке **Сдать письменный экзамен** откроется окно, где студент увидит вопросы своего экзаменационного билета. Длительность экзамена составляет

ровно **2 часа.**

#### **СТУДЕНТ**

- 1 Сначала должен проверить интернет соединение на компьютерном устройстве (моноблок, ноутбук, планшет). Устройство должно быть обеспечено зарядкой в течение всего времени экзамена.
- 2 Открыть веб-портал [Univer.kaznu.kz](http://univer.kaznu.kz/) через любой браузер, но предпочтительно через Google Chrome.
- 3 Авторизоваться со своей учетной записью. Если не помнит свой логин и пароль, должен обратиться к своему куратору-эдвайзеру до начала экзамена.

**4.** Перейти во вкладку Бакалавр, Магистрант или Доктор Phd в зависимости от ступени обучения. Затем активизировать функционал **Расписание экзаменов**

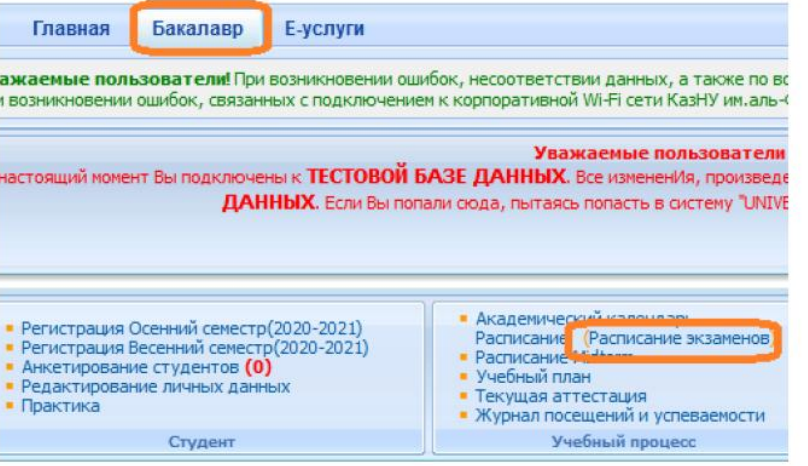

5. Для тех дисциплин, по которым наступило время экзамена, появится команда **Сдать письменный экзамен** (выделена красным цветом). Это означает, что студент может переходить по ссылке и отвечать на вопросы экзамена.

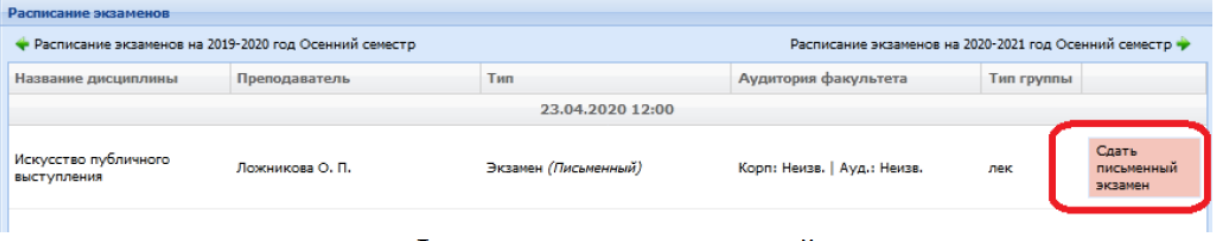

**Функция сдать письменный экзамен Студент** на своей странице

просмотра расписания экзаменов должен воспользоваться функцией «Начать экзамен».

- Функция сдать письменный экзамен активна только после начала времени экзамена.
- Функция сдать письменный экзамен доступна студенту на период проведения экзамена. Установленное время для экзамена одинаково для всех факультетов и специальностей.
- Функция сдать письменный экзамен активна только для тех студентов, у которых есть незакрытые итоговые ведомости (экзамен, пересдача, Incomplete).

• Функция сдать письменный экзамен закрывается по истечению отведенного времени на сдачу экзамена.

**ВНИМАНИЕ.** В ИС Univer студент не может прикреплять файлы. Он обязан вводить свой ответ в поле ответа с помощью клавиатуры компьютера в онлайн режиме.

6. После перехода по ссылке **Сдать письменный экзамен** откроется окно, где студент увидит вопросы своего экзаменационного билета. Длительность экзамена составляет ровно **2 часа.**

**ВНИМАНИЕ.** Для факультетов естественно-научного направления и ВШЭиБ возможно увеличение длительности экзамена на 1 час по представлению на имя проректора по учебной работе с обоснованием причин увеличения длительности экзамена (сложный ввод формул и т.д.)

7. После окончания времени система не примет письменные ответы. Поэтому рекомендуется периодически **сохранять** напечатанные ответы на странице до истечения времени. На странице отображен таймер, по которому студент может ориентироваться по времени. Если во время сдачи экзамена, у студентов пропала связь интернета или студент случайно закрыл страницу, то он должен вновь восстановить связь или повторно войдите в систему, повторив шаги с **2** по **7.** В течение экзамена студент может вернуться в систему и **продолжить** отвечать на вопросы своего билета.

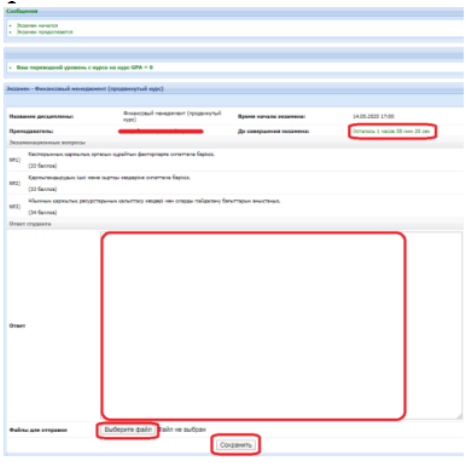

• Для удобства студента Система автоматически будет сохранять работу (текст) каждые 10 минут.

• На странице ответа на вопросы билетов есть кнопка - **«Сохранить»,** студент может нажать ее, когда решит завершить письменный экзамен.

• После того как ответ сохранится, файл автоматически будет проверяться на оригинальность.

#### **4 Платформа проведения**

ИС Univer. [\(univer.kaznu.kz\)](http://univer.kaznu.kz/)